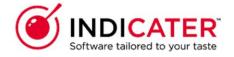

### **Delivery Setup in Supplier Record**

#### Introduction

This is a guide that explains how to Enter delivery set up for a new supplier record in Indicater.

### Where to find this

Headoffice>Purchasing>Suppliers>Select Supplier Name

#### Overview

Delivery set up is required to enable a purchase order to be sent to a supplier using the correct delivery information provided by the supplier

#### **Select Suppliers Name**

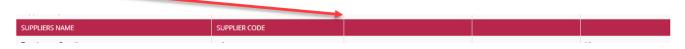

#### Select Delivery setup tab

## Populating the delivery setup

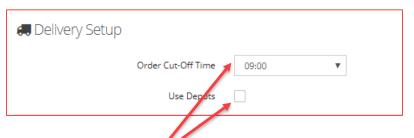

Enter order cut off time above Select depot if different address from main supplier address

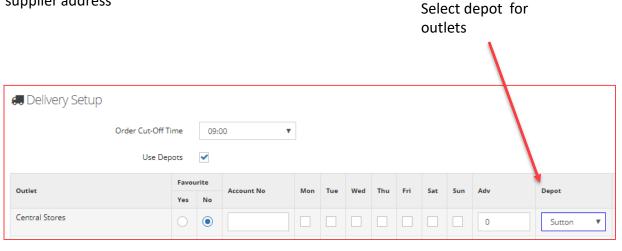

# Populating the delivery setup

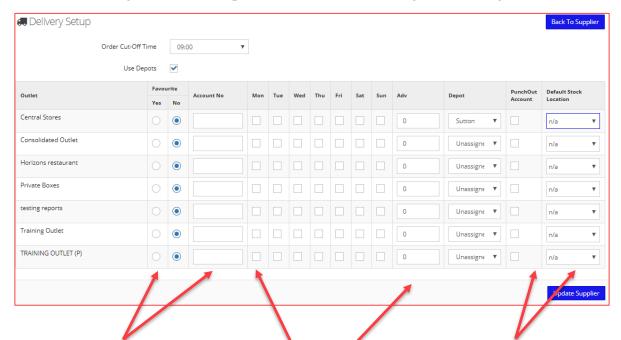

Select to allow outlet to use supplier Enter account number per Outlet

> Select delivery days per outlet, select number of days for advance delivery 1-next day

Client Option - Select if Punch out account - Select to choose default stock location Select Update to save and back to supplier then update Supplier